# **Actuacions mensuals**

Mensualment es realitzen tasques de control i revisió de la qualitat del CCUC tant per als registres bibliogràfics com d'autoritats. Les actuacions s'hauran de registrar a Estadístiques.

Aquestes tasques es concreten en:

- *[1. Actualització dels nivells dels registres d'autoritat](#page-0-0)*
- *[2. Registres bibliogràfics inactius sense 909 \(perduts\)](#page-1-0)*
- *[3. Registres amb errors de localitzacions](#page-1-1)*
- *[4. Camps locals a la NZ](#page-2-0)*
- *[5. Estadístiques OCLC](#page-2-1)*
- *[6. Revisió de jobs i conjunts](#page-3-0)*
- *[7. Revisió registres d'autoritats](#page-3-1)*
	- *[A1 Data 008](#page-3-2)*
	- *[A2 Referències \(sense\)](#page-3-3)*
	- *[A2bis Referències \(amb\)](#page-3-4)*
	- *[A3 plantilla incorrecta autor](#page-4-0)*
	- *[A3 bis Plantilla incorrecta entitat](#page-4-1)*
- *[8. Revisió registres orfes Grup C](#page-4-2)*
- *[9. Revisió etiqueta 917 i 918 de la NZ](#page-5-0)*

### <span id="page-0-0"></span>**1. Actualització dels nivells dels registres d'autoritat**

Revisió dels nivells dels registres d'autoritat Càntic (80) i Lemac (90).

#### *RA LEMAC*

a) Anar a Alma>Admin>Ejecutar una tarea. Cercar el job "Configurar nivel de catalogación de registros de autoridad"

b) Aplicar el job al conjunt "*[CCUC - AQ.M.1 Lemac](https://csuc-network.alma.exlibrisgroup.com/)*"

c) I seleccionar el nivell 90 per a registres d'autoritats Lemac.

#### *RA CÀNTICS*

a) Anar a Alma>Admin>Ejecutar una tarea. Cercar el job "Configurar nivel de catalogación de registros de autoridad"

b) Aplicar el job al conjunt "*[CCUC - AQ.M.1 Càntic](https://csuc-network.alma.exlibrisgroup.com/)*"

c) I seleccionar el nivell 80 per a registres d'autoritats Càntic.

## <span id="page-1-0"></span>**2. Registres bibliogràfics inactius sense 909 (perduts)**

Revisió de registres bibliogràfics amb etiqueta 906 "Inactiu" sense etiqueta 909.

- a) Anar a Alma>Admin>Gestionar conjuntos
- b) Entrar en el conjunt : *[CCUC AQ.M.2 Inactius sense 909](https://csuc-network.alma.exlibrisgroup.com/)*

Estat Bib. (906) *Contiene las palabras clave* "Inactiu" AND Bib. del duplicat (909) *Está vacía ""* AND Etiqueta suprimida *es igual a* "No" AND Está enlazado *es igual a* "No"

c) Revisar aquells registres bibliogràfics i resoldre aquests casos.

### <span id="page-1-1"></span>**3. Registres amb errors de localitzacions**

Revisió de registres bibliogràfics sense 908, 917 i 918.

- Revisió dels registres bibliogràfics que no estan enllaçats (CZ) i que no s'estan utilitzant (modificat la data amb un mes enrere):
- a) Anar a Alma>Admin>Gestionar conjuntos
- b) Entrar en el conjunt : *[CCUC AQ.S.2 Registres no enllaçats](https://csuc-network.alma.exlibrisgroup.com/)*

Está enlazado *es igual a* "No" AND Etiqueta suprimida *es igual a* "No" AND Bib. del duplicat (909) *està vacía* AND Localitzacions (908) *està vacía AND Adquirint-se (917) està vacía AND Publicant-se (918) està vacía* AND *Fecha de modificación antes (xx-xx-xxxx)*

c) Revisar els registres, enviar els electrònics per revisar a la Laura. La resta s'ha de fer un excel amb dues pàgines per enviar a les institucions: una per afegir els que tinguin algun mantenido, i la segona els que no estan lligats amb les IZs. S'haurà d'enviar aquest missatge a ccucats:

Bon dia,

Adjuntem l'excel amb la revisió de registres sense etiquetes de localització. Recordeu:

- i. El primer full només l'heu de mirar les institucions que teniu un catàleg local en ALMA, ja que són registres sense 908, 917 ni 918, però que tenen algun exemplar vostra en la vostra IZ. Filtreu per la columna "mantenido por" i afegiu la 908 als vostres registres.
- ii. El segon full conté els registres que no sabem de qui poden ser, comproveu que no siguin vostre, i en cas que en 15 dies després de l'enviament del missatge segueixin sense localització els esborrarem.

Cordialment,

d) Mensualment, esborrarem els registres que no tinguin cap lligam i que hem avisat fa un mes enrere. Agafar la segona pestanya de l'excel, crear un conjunt i filtrar pels que no tinguin 908. Aquests els esborrarem.

Revisió de registres bibliogràfics amb "localitzacions"

Registres bibliogràfics amb el literal "localitzacions" a l'etiqueta 908 i que no tinguin 917 ni 918. Revisar el conjunt: *[CCUC - AQ.S.3 Amb "Localitzacions"](https://csuc-network.alma.exlibrisgroup.com/)*

Revisió de registres bibliogràfics amb errors de localització

 $\degree$  Registres bibliogràfics amb errors a les sigles de les localitzacions a l'etiqueta 908. Revisar el conjunt: *[CCUC - Registres amb errors de](https://csuc-network.alma.exlibrisgroup.com/) localitzacions*

### <span id="page-2-0"></span>**4. Camps locals a la NZ**

Les institucions catalogadores han de posar els camps locals (950-999) en les IZ o els seus catàlegs locals. Amb aquesta actuació es revisa que cap d'aquests camps estiguin a la NZ.

a) Anar a Alma>Admin>Gestionar conjuntos

b) Cercar el conjunt : *[CCUC - Bibliogràfics](https://csuc-network.alma.exlibrisgroup.com/)* i filtrar per la regla d'indicació 950-999

c) Extreure un excel si cal, i revisar aquestes etiquetes locals. Els RB que només tenen una localització, s'envia per correu directament. Els registres que tenen més localitzacions, revisar l'etiqueta per esbrinar a qui l'hem d'enviar. Ens pot ajudar aquest *[document](https://docs.google.com/spreadsheets/d/1bx-bFWWNARAzApvkwdPJEyQw_O0BIoGhC1jQ5zu2XAI/edit#gid=192853929)* on estan recollides les etiquetes locals que utilitzen les universitats i la BC.

Correu plantilla:

Bon dia,

Estem fent revisió de camps locals (950-999) a la Network Zone. Aquests camps els heu d'afegir com a camp local (IZ) o als vostres catàlegs locals i eliminar de la NZ.

Disculpeu si hi ha algun registre que no conté una etiqueta local vostre (alguns registres tenen diverses localitzacions).

Salutacions,

### <span id="page-2-1"></span>**5. Estadístiques OCLC**

Actuació per obtenir les dades de les catalogacions de nous registres d'OCLC.

a) Cal omplir les estadístiques que cerquem a: Y:\Biblioteques, Informació i Documentació\CCUC\Estadístiques 2017 --/Estadistiques copia OCLC 2009-.xls

b) Descarregar les dades des de: *<http://connexion.oclc.org/>* (100360131 - catcbuc).

OCLC Usage Statistics>Authorization: 100360131 (CBUC)>Monthly Usage Report>All Interfaces

I copiar la dada del mes que estem fent.

c) Anar a Alma>Admin>Gestionar conjuntos

b) Cercar el conjunt : *[CCUC - AQ.M.5 Estadístiques OCLC](https://csuc-network.alma.exlibrisgroup.com/)* , consultar "Resultados" i canviar les dades per agafar el mes que estem treballant.

# <span id="page-3-0"></span>**6. Revisió de jobs i conjunts**

S'ha de fer revisió dels jobs que utilitzem a Alma (la majoria del 7. CG), i demanar a l'Administrador que esborri els que ja no utilitzem.

Aprofitar per revisar també els conjunts, tant privats com públics, i esborrar aquells conjunts que hem fet puntualment per alguna tasca concreta.

### <span id="page-3-2"></span><span id="page-3-1"></span>**7. Revisió registres d'autoritats**

S'han de fer algunes revisions de registres d'autoritats sobre el conjunt de CANTIC.

#### **A1 Data 008**

Detecció de registres amb la data a la 008 buida.

a) Anar a Alma>Admin>Gestionar conjuntos i cercar el conjunt: *[Autoritats - CANTIC](https://csuc-network.alma.exlibrisgroup.com/)*

b) Filtrar conjunt amb la regla d'indicació: AQ.M.7.A1 Data 008

c) Actualitzar les dades manualment

### <span id="page-3-3"></span>**A2 Referències (sense)**

Detecció de registres amb la posició 29 (eval ref) de la 008 que indica que té referències (a) però no tenen ni una 4xx ni una 5xx.

a) Anar a Alma>Admin>Gestionar conjuntos i cercar el conjunt: *[Autoritats - CANTIC](https://csuc-network.alma.exlibrisgroup.com/)*

b) Filtrar conjunt amb la regla d'indicació: AQ.M.7.A2 Referències (sense)

c) Revisar els resultats, i aplicar la regla de normalització: QualitatCCUC: Referències (sense) per fer un canvi global i passar a "a" a "n"

#### <span id="page-3-4"></span>**A2bis Referències (amb)**

Cerca registres amb la posició 29 (eval ref) de la 008 que indica que no te referències (n) però el registre té camps 4xx i/o 5xx

a) Anar a Alma>Admin>Gestionar conjuntos i cercar el conjunt: *[Autoritats - CANTIC](https://csuc-network.alma.exlibrisgroup.com/)*

b) Filtrar conjunt amb la regla d'indicació: AQ.M.7.A2bis Referències (amb)

c) Revisar els resultats, i aplicar la regla de normalització: QualitatCCUC: Referències (amb) per fer un canvi global i passar a "n" a "a"

#### <span id="page-4-0"></span>**A3 plantilla incorrecta autor**

Cerca plantilla incorrecta autor (008 posició 32 Nombre personal=a)

a) Anar a Alma>Admin>Gestionar conjuntos i cercar el conjunt: *[Autoritats - CANTIC](https://csuc-network.alma.exlibrisgroup.com/)*

b) Filtrar conjunt amb la regla d'indicació: AQ.M.7.A3 plantilla incorrecta autor

c) Revisar els resultats, i aplicar la regla de normalització: QualitatCCUC: Plantilla incorrecta autor per fer un canvi global i passar a "n" a "a"

#### <span id="page-4-1"></span>**A3 bis Plantilla incorrecta entitat**

Cerca plantilla incorrecta d'entitat (008 posició 32 Nombre personal=n)

a) Anar a Alma>Admin>Gestionar conjuntos i cercar el conjunt: *[Autoritats - CANTIC](https://csuc-network.alma.exlibrisgroup.com/)*

b) Filtrar conjunt amb la regla d'indicació: AQ.M.7.A3bis plantilla incorrecta entitat

c) Revisar els resultats, i aplicar la regla de normalització: QualitatCCUC: Plantilla incorrecta entitat per fer un canvi global i passar a "a" a "n"

### <span id="page-4-2"></span>**8. Revisió registres orfes Grup C**

Amb aquesta actuació revisarem aquells registres que es queden copiats a l'Alma IZ del Grup C. Per cercar aquests registres, haurem de:

a) Anar a Alma>Admin>Gestionar conjuntos i cercar els dos conjunts: *[CCUC - AQ.M.8 Registres](https://csuc-instc.alma.exlibrisgroup.com/)  [orfes Grup C - enllaçats](https://csuc-instc.alma.exlibrisgroup.com/)* i *[CCUC - AQ.M.8bis Registres orfes Grup C - no enllaçats](https://csuc-instc.alma.exlibrisgroup.com/)*

b) Haurem de revisar els dos conjunts.

c) En el conjunt *[CCUC - AQ.M.8 Registres orfes Grup C - enllaçats](https://csuc-instc.alma.exlibrisgroup.com/)* haurem de desenllaçar primers el registres amb el job: Alma>Admin>Ejecutar una tarea: Desenlazar un conjunto de registros de la red. Després executar el job: Borrar registros bibliográficos

d) En el conjunt *[CCUC - AQ.M.8bis Registres orfes Grup C - no enllaçats](https://csuc-instc.alma.exlibrisgroup.com/)* esborrarem directamen els registres. Anar a Alma>Admin>Ejecutar una tarea: Borrar registros bibliográficos

## <span id="page-5-0"></span>**9. Revisió etiqueta 917 i 918 de la NZ**

Amb aquesta actuació volem esborrar aquelles etiquetes 917 i 918 que ja no haurien d'estar als registres de la NZ perquè el document ja ha arribat/publicat a la institució. Les institucions ens hauran de passar els registres per tal de poder fer l'actuació de neteja.

a) La institució haurà de realitzar la següent cerca a la seva IZ:

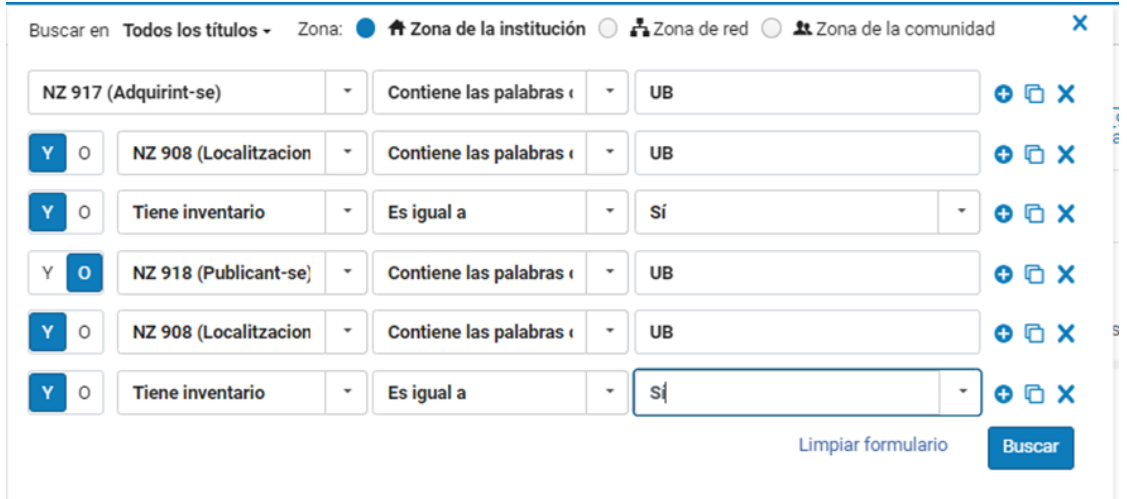

b) Amb els resultats d'aquesta cerca, s'ha de descarregar un excel amb els MMS ID de la NZ.

 c) Enviar un correu amb l'excel a: *[qualitatccuc@csuc.cat](mailto:qualitatccuc@csuc.cat)*. Des de l'oficina es farà la neteja d'aquestes etiquetes.

*Abril 2024*

\_\_\_\_\_\_\_\_\_\_\_\_\_\_\_\_\_\_\_\_\_\_\_\_\_\_\_\_\_\_

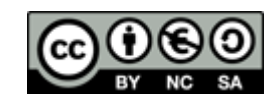